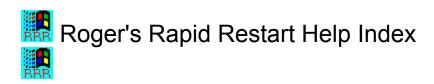

Roger's Rapid Restart (RRR) is a Windows utility that gives you **total control** over exiting and restarting Windows.

#### **General Information**

Overview
License, ASP Information, Credits
Technical Support
How to Contact Plannet Crafters
How To Order / Register Roger's Rapid Restart
Other Products

#### **Reference Information**

How to install and activate Roger's Rapid Restart
The Main Dialog
Configuring Roger's Rapid Restart
Two important caveats!
Notes on exiting and restarting Windows and rebooting your system
Notes on executing DOS apps
How to get out of Windows with no questions asked!
Switching between the debug and retail Windows binaries
Using parameters with Roger's Rapid Restart

#### Overview

#### What is Roger's Rapid Restart?

Roger's Rapid Restart is a Windows utility that gives you total control over exiting and restarting Windows. It allows you to:

- Exit Windows. This will quit Windows and return you to the DOS prompt. Use Roger's "Instant-Action" Hotkey to get out of Windows with no questions asked!
- Restart Windows. This will restart Windows without first going back to the DOS prompt. This is quicker than manually exiting and restarting Windows.
- Exit Windows, run a DOS application, and restart Windows. This entire process can proceed without any user intervention. This is particularly useful for Windows power-users and developers.
- Exit Windows and reboot your system. This will exit Windows and perform a soft system reset. This is preferable to simply rebooting from within Windows.

You can utilize our **Rapid Restart** (tm) feature to exit or restart Windows without the delays involved when each application is asked if it is OK to exit. This is particularly handy if you are running applications that always ask before terminating (such as a DOS application).

You can also run Roger's Rapid Restart with passed-in parameters and have full access to its command set

#### Why does Roger's Rapid Restart exist?

There are other shareware programs that will exit and/or restart Windows But, they are not as flexible, as unobtrusive or as QUICK as Roger's Rapid Restart (see next section).

Under normal circumstances, you must tell your Windows shell (e.g., Program Manager) that you want to exit. It then asks you if you are sure. After asking each program in turn if it wants to exit, the system will finally shut down and return you to the DOS prompt.

Developers and power-users often have the need to exit and/or restart Windows on a frequent basis due to the complexities of their environment. And many people just want a way to exit Windows with no questions asked. Roger's Rapid Restart provides a better, quicker, and more flexible means of getting in-and-out of Windows.

The uses of Roger's Rapid Restart are only limited by your imagination...

#### What are some common uses for Roger's Rapid Restart?

- There are many times when it is necessary to restart Windows. Many applications don't release all of the system resources in use when the exit, and eventually you will become low on system resources.
   Or, if you are a developer and your application GP faults frequently, you will soon run out of resources.
   Restarting Windows is quicker and easier than exiting to the DOS prompt and typing "win" again.
- Many people have longed for a way to exit Windows instantly without having to respond to an intervening dialog. This is easy with Roger's "Instant-Action" Hotkey.
- Developers should run debug Windows to ascertain that their code functions properly with the additional error checking. However, the debug version of Windows is significantly slower than the retail version. With Roger's Rapid Restart, you can setup commands to change between the retail and debug system binaries with a single keystroke.

- Depending on what you use as a Windows shell, you might occasionally find yourself in a situation where the shell gets a GP Fault or is otherwise hung-up. In this situation, you can still exit Windows by using Roger's Rapid Restart.
- There are still a few DOS applications that refuse to operate properly under Windows. Games are a prime example. Many of these can be run by using RRR's command which will exit Windows, run a DOS application, and then restart Windows automatically when you are done.
- Even for normal exiting, many users find it more convenient to use Roger's Rapid Restart than to search for the Windows shell on your desktop.
- By utilizing Roger's Rapid Restart to exit Windows and reboot your system, you can setup an unattended system which will safely reboot if needed. You might wish to use this technique if you are dialing into your computer remotely and find a problem.
- You might wish to load, unload or modify the operation of various TSRs that need to be in-place before Windows is started.

# How to install and activate Roger's Rapid Restart

The first time you run Roger's Rapid Restart, it is added to the LOAD= line in your WIN.INI file. This will ensure that the program is always accessible when you need it.

Upon startup, Roger's Rapid Restart will display a registration reminder screen (this is not present in the registered version), after which you will not see anything else until you activate the program.

You can activate Roger's Rapid Restart by pressing the Pause key (or Control+Alt+Insert if so configured). An alternate method of activating it is to run RESTART.EXE a second time.

Note that the activation key sequence (Pause or Control+Alt+Insert) will only function when the focus is in Windows. This means that these keys won't work in a non-Windows application (either full screen or if a windowed non-Windows app has the input focus).

# The Main Dialog

The main dialog consists of 6 choices, numbered 1-6. Choices 1, 2, and 5 are fairly self-explanatory. See Notes on exiting and restarting Windows and rebooting your system for more details.

Choices 3-5 are used to exit Windows, execute a DOS application, and return to Windows as soon as the DOS application is finished. Following each of these choices is an edit control, where you enter the full specification of the DOS application you desire to execute (see <a href="Notes on executing DOS apps">Notes on executing DOS apps</a>) for more details.

On the right side of the main dialog, you will find a number of buttons. Each one is descibed below:

 $\underline{\mathsf{OK}}$  - Select this button to perform the choice (1-6) you have selected, without using the Rapid Restart method.

OK (Rapid) - Select this button to perform the choice (1-6) you have selected, using the Rapid Restart method.

<u>Cancel</u> - Select this button to cancel the dialog without further action.

<u>Browse</u> - Select this button to browse for files when entering a DOS application for choices 3-5. Note that this button will be disabled if you have selected choice 1, 2, or 6

Configure - Select this button to bring up the configuration dialog

Help - Select this button to enter the help system for Roger's Rapid Restart.

# Configuring Roger's Rapid Restart

#### Main Dialog Activation Key(s)

The activation key is the key(s) that you press to bring up the RRR dialog.

The default activation key for RRR is the Pause key. However, you may also choose Control+Alt+Insert as your activation key sequence.

#### Roger's "Instant-Action" Hotkey

The "Instant-Action" Hotkey will perform the desired exit/restart/reboot function without first presenting a dialog. This gives you an easy way to exit Windows instantly.

The Hotkey sequence is the Main Dialog Activation Key(s) with the addition of the shift key.

Choose "0" to disable this option.

Choose 1-6 to select the desired action. This number corresponds to the choices presented in the main dialog.

You may check the "Rapid" box if you wish the hotkey to use the Rapid Restart method.

#### **Default Selection for Main Dialog**

This will set the default selection when you bring up the RRR dialog. This number (1-6) corresponds to the choices presented in the main dialog.

#### **Rapid Restart Mode**

Rapid Restart (tm) is a powerful feature that can greatly speed up the process of exiting and/or restarting Windows. It accomplishes this by bypassing the normal asking of permission to exit from each active application. Under normal circumstances, this will not cause any problems. However, it is up to you to be sure that you don't have any unsaved files open. For example, let's assume you have configured RRR to use the Rapid Restart mode on Windows app and you have an unsaved file in NOTEPAD. If you exit Windows using Rapid Restart (tm), you will lose the contents of the file you were editing. Plannet Crafters is NOT liable for ANY damage you inflict upon yourself!

You are given four basic options for Rapid Restart Mode:

#### Auto-Close Non-Windows Apps

This is the default choice, and will only auto-close non-Windows applications. It will not auto-close Windows applications.

#### **Auto-Close Windows Apps**

This will only auto-close Windows applications. It will not auto-close non-Windows applications.

#### **Auto-Close All Apps**

This will auto-close all applications, both Windows and non-Windows.

#### Disabled

This will effectively disable Rapid Restart. If you select Rapid Restart from the main dialog or via the parameter interface, if this option is selected, the effect is the same as a normal exit/restart.

You can choose "Select Rapid Restart Mode as Default" to set the default button in the main dialog to "OK (Rapid)"

#### Remove

This button will remove Roger's Rapid Restart from memory.

# Two important caveats!

- 1. Use care when using the Rapid Restart (tm) method (selected by pushing the "OK (Rapid)" button). Depending on the options you have chosen, you could lose unsaved work.
  - Rapid Restart (tm) is a powerful feature that can greatly speed up the process of exiting and/or restarting Windows. It accomplishes this by bypassing the normal asking of permission to exit from each active application. Under normal circumstances, this will not cause any problems. However, it is up to you to be sure that you don't have any unsaved files open. For example, let's assume you have configured RRR to use the Rapid Restart mode on Windows apps and you have an unsaved file in NOTEPAD. If you exit Windows using Rapid Restart (tm), you will lose the contents of the file you were editing. Plannet Crafters is NOT liable for ANY damage you inflict upon yourself!
  - Please refer to <u>Configuring Roger's Rapid Restart</u> for full details on how to setup the Rapid Restart (tm) mode.
- 2. When you enter a DOS App in the "Exit, Execute DOS App, and Restart Windows" options, you must enter the fully qualified path with the file extension! (in other words, EDIT.COM won't work, but C:\DOS\EDIT.COM will). If you want to execute a batch file, you must use something like, C:\DOS\COMMAND.COM /C C:\XYZ.BAT.

# Notes on exiting and restarting Windows and rebooting your system

#### **Exit Windows**

You might find using Roger's Rapid Restart easier than searching for Program Manager in order to close Windows. You might also be interested in <a href="How to get out of Windows with no questions">How to get out of Windows with no questions</a> asked!.

#### **Restart Windows**

This will Restart Windows without first returning to the DOS prompt. This is faster than exiting and manually restarting Windows and also requires less keystrokes.

#### Reboot System

This will exit Windows and perform a soft system reset. This is definitely preferable to simply using Control+Alt+Delete from within Windows.

# Notes on executing DOS apps

This section will describe in detail the usage of the Exit, Execute DOS App, and Restart Windows commands.

This will allow you to exit Windows, execute a DOS App, and restart Windows without further intervention.

All commands entered are saved in the RESTART.INI file and will be available in future sessions.

When you enter a DOS App in the "Exit, Execute DOS App, and Restart Windows" options, you must enter the fully qualified path with the file extension! (in other words, EDIT.COM won't work, but C: \DOS\EDIT.COM will).

If you wish to run a batch file, you must use the /C parameter to COMMAND.COM. An example would be C:\DOS\COMMAND.COM /C C:\XYZ.BAT

If you enter a DOS command improperly, you will usually simply be returned to Windows, although in some circumstances the system will hang (e.g., if you enter C:\XYZ.BAT directly).

Most DOS applications will execute without problems. However, an application that desires to enter 386 protect mode will fail.

# How to get out of Windows with no questions asked!

Many people have been searching for a way to exit Windows instantly without intervening dialogs asking, "are you sure...".

With RRR, this is easy! Simply set the "Shift+Pause Hotkey Choice" to "1". Then, when you want to exit Windows in a flash, just press the Shift+Pause keys! You can also set the Rapid Restart mode to get out even faster.

For more details, please see **Configuring Roger's Rapid Restart**.

# Switching between the debug and retail Windows binaries

Windows developers should make use of the debug binaries during the development process. However, these debug binaries tend to slow the system down enough to discourage their use. With RRR, you can switch to the debug binaries with a single keystroke, test your application, and switch back to the retail binaries with another keystroke.

To change from the retail to the debug binaries, enter

C:\DOS\COMMAND.COM /C C:\WINDEV\N2D.BAT

in the "Exit Windows, Run DOS App, and Restart Windows" command line.

To change from the debug to the retail binaries, enter

C:\DOS\COMMAND.COM /C C:\WINDEV\D2N.BAT

in the "Exit Windows, Run DOS App, and Restart Windows" command line.

(note: you should obviously replace the above examples with pathnames appropriate for your system)

# Using parameters to control Roger's Rapid Restart

You can pass parameters to Roger's Rapid Restart and access all of its features. You might wish to create items in Program Manager to do specific exit / restart tasks.

The general syntax for the parameters is:

RESTART <R>num <dos app>

where <*R*> is an 'R' used to specify Rapid Restart (tm) mode, *num* is the command identifier, and <*dos app*> is the optional dos application to execute if <*num*> is 7.

#### Some examples:

'RESTART 1' will exit Windows.

'RESTART 2' will restart Windows

'RESTART R2' will restart windows using the Rapid Restart (tm) method.

'RESTART 4' will exit Windows, execute the DOS App you have specified in command #4, and restart Windows.

'RESTART 7 C:\DOS\EDIT.COM C:\AUTOEXEC.BAT' will exit Windows, edit autoexec.bat, and restart Windows.

One special command is "Activate" (only the A is relevant). This will start Roger's Rapid Restart if it is not already running and will instantly activate it's dialog. An example of this is 'RESTART ACT'

# License, ASP Information, Credits

<u>License Agreement, Copyright & Trademark Information</u>

<u>The Association of Shareware Professionals (ASP)</u>

<u>Program Credits</u>

# License Agreement, Copyright & Trademark Info

#### License (Overview)

Non-registered users of this software are granted a limited license to make an evaluation copy for trial use for the express purpose of determining whether Roger's Rapid Restart is suitable for their needs. At the end of this 21-day trial period, you must either register (purchase) your copy or discontinue using Roger's Rapid Restart.

By registering this software, you will ensure continued support and updates of this product. In addition, registered users will receive a copy of the most current version without the registration reminder screen on startup. Registered users also receive technical support by phone, as well as free upgrades to future versions (shipping / handling extra).

A single Roger's Rapid Restart license entitles you to install and use the program on one computer (with one exception relating to home and work, which is described in detail below). In simple words, **every user of Roger's Rapid Restart must be licensed.** 

#### Corporate/Site Licenses (Overview)

All corporate, business, government or other commercial users of Roger's Rapid Restart must be registered. We offer quantity discounts as well as site and corporate licensing.

Quantity discounts are offered, starting with as few as 5 copies.

Site licensing agreements allow duplication and distribution of specific number of copies within the licensed institution. Duplication of multiple copies is not allowed except through execution of a licensing agreement. Site license fees are based upon estimated number of users.

Corporate licensing agreements allow unlimited duplication, distribution and use of Roger's Rapid Restart within the licensed institution.

For more information, please contact Plannet Crafters directly.

ALL PRICES AND DISCOUNTS ARE SUBJECT TO CHANGE WITHOUT NOTICE.

#### License (Detail)

- (1) Introduction. This agreement explains when and how you may use both shareware and registered copies of software products from Plannet Crafters, Inc. In this agreement:
- "Program" means the Roger's Rapid Restart software product you have purchased or obtained for evaluation, including both the software and the associated documentation and other materials;
- "Shareware Copy" means a copy of the Program distributed by us or by our authorized agents for evaluation purposes and which is described as a shareware copy in the Program's sign-on messages;
- "Registered Copy" means a copy of the Program purchased from us or from a dealer, and which is not described as a shareware copy in the Program's sign-on messages;
- "we" or "us" means Plannet Crafters, Inc, a corporation based in Alpharetta, Georgia, USA; and
- "you" means the end user of the Program.
- (2) Legal Agreement. This is a legal agreement which allows you, the end user, to use the Program under certain terms and conditions. If you cannot agree to abide by what this agreement says you should not use or evaluate the Program.
- (3) Copyright. The Program is copyrighted under US law and international treaty provisions. You agree that your use of the Program is subject to these laws, which prohibit unauthorized copying or duplication of the Program software, documentation, and other materials.

- (4) Evaluation Period. You may use a Shareware Copy of the Program for an evaluation period of up to 21 days. The purpose of this evaluation period is to allow you to determine whether the program meets your needs before purchasing it. Once the evaluation period has ended, you agree to either purchase a Registered Copy of the Program, or to stop using it. If you have ordered a Registered Copy of the Program from us or from a dealer, you may continue to use your Shareware Copy beyond the end of the 21-day evaluation period until your Registered Copy arrives.
- (5) Use of the Program. While you are evaluating the Program, you may use it on as many computers as are required to perform your evaluation. Your 21-day evaluation period begins when you first install the Program on one or more computers for evaluation purposes. Once the evaluation period is over and you purchase the program, your use is subject to the following restrictions:
  - Individual Copies: You agree not to install and use an individual Registered Copy of the Program on more than one computer at a time. However, we agree to an exception to this rule if you meet the conditions described in the rest of this paragraph. You may install your individual copy simultaneously on one computer at work, one computer at home, and one portable computer, if all these computers are used primarily by the same individual, and there is NO POSSIBILITY that the computers will be in use at the same time except while you are actively transferring files between them. If the Program was purchased by your employer you agree to get your employer's explicit permission before installing the Program on multiple systems as described in this paragraph.
  - Multi-System Licenses and Network Use. You agree to purchase multiple individual copies or a multi-system license before using the Program simultaneously on more than one computer. When you purchase a multi-system license you agree not to use the Program on more computers than the number included in your license, as shown on your invoice, the program sign-on screen, or other documents from us. You may install the Program on computers attached to a network, or remove it from one computer and install it on a different one, provided there is NO POSSIBILITY that your copy will be installed or used on more computers than it is licensed for. If you have a network, you don't need to include every computer attached to the network in your license, but you must include every computer on which the Program is installed or used, regardless of whether the user of the computer happens to know that the Program is in use on their system. If you have single computers which allow multiple users to use the Program simultaneously, you must count each keyboard or terminal separately when determining how many computers are using the Program. If you have purchased a site license, you may use the Program on any number of computers in the building(s) identified in the license agreement. If you have purchased a corporate license, you may use the Program on any number of computers throughout the corporation. Subsidiaries of a corporation shall not be deemed to have a license to use the Program unless otherwise specified.
- (6) Making and Distributing Shareware Copies of the Program. You may make copies of your Shareware Copy of the Program to give to others, as long as you include all of the files that you originally received with your Shareware Copy, as listed in the PACKING.LST file included with your Shareware Copy. When you give a Shareware Copy of the Program to another person, you agree to inform them that their copy is to be used for a time limited evaluation period, and that they must purchase a Registered Copy if they continue to use the Program once the evaluation period has ended. You agree not to sell Shareware Copies of the Program or distribute them to others for any kind of compensation or fee unless you are a shareware disk vendor approved by the US-based Association of Shareware Professionals, are a non-profit User Group, or have received written permission from us; and your permission to distribute the Program has not been revoked by us; and you charge a fee of US \$8 (U.S. / Canada) or \$12 (International) or less per copy (excluding shipping costs). You also agree not to sell printed copies of any documentation for the Program under any circumstances.
- (7) Copying Registered Copies of the Program. When you receive a Registered Copy of the Program you may make copies of the Program software which are necessary for normal backup purposes. However you agree not to make any copies of the printed manual(s) which come with the Program without explicit written permission from us. You also agree not to give your Registered Copy of the

Program to others for any purpose. This means that you may not sell or give away copies of a Registered Copy of the Program or any part of it in any way, including bundling or re-selling the Program with your own software, or placing such a copy of the Program in any disk library or on any bulletin board or electronic service.

(8) LIMITED WARRANTY: The following limited warranty applies to Registered Copies of the Program. It is included here so you understand what your warranty will be when you purchase a Registered Copy. This warranty does NOT apply to Shareware Copies of the Program.

Satisfaction Guarantee. If you are dissatisfied with any product you buy from us under this Agreement for any reason, you may return it at any time up to 15 days after purchase and we will give you a refund. Refunds will be based on the price you paid, with shipping costs excluded. You must contact us before returning any product for a refund. This satisfaction guarantee does not apply to multi-system licenses for more than 10 computers, or to purchases of more than 10 individual copies at a time.

Physical Defects. We pledge that the disks and any printed material we send you will arrive free of physical defects which interfere with normal use. If you find such a defect and report it to us within 30 days after you purchase the Program, we agree to replace the defective item(s) at no charge to you as long as the defect was not caused by misuse or abuse.

Bugs and Program Errors. We don't promise that the Program will be free of bugs or program errors, and you agree that bugs or program errors will not be considered "physical defects" in the program. We agree that if you report a program error or bug to us, we will use our best efforts to correct it. We also agree that if we can verify and correct the error you report, and we then issue a maintenance release for the Program which includes the correction, we will send you a copy of that maintenance release at no charge if you request it. However we will only do this for maintenance releases, not for new major releases or other new versions of the Program.

(9) DISCLAIMERS AND LIMITATIONS. And now the full force legal language:

DISCLAIMER FOR SHAREWARE COPIES. YOU ARE NOT PAYING FOR THE TRIAL USE LICENSE FOR YOUR SHAREWARE COPY OF THE PROGRAM. ACCORDINGLY THE SHAREWARE COPY IS PROVIDED "AS-IS" AND WITHOUT WARRANTY OF ANY KIND.

DISCLAIMER FOR REGISTERED COPIES. EXCEPT FOR THE LIMITED WARRANTY STATED ABOVE FOR REGISTERED COPIES OF THE PROGRAM, WE DISCLAIM ANY AND ALL OTHER WARRANTIES, EXPRESS OR IMPLIED, ORAL OR WRITTEN, INCLUDING ANY IMPLIED WARRANTIES OF MERCHANTABILITY OR FITNESS FOR A PARTICULAR PURPOSE. THE LIMITED WARRANTY ABOVE GIVES YOU SPECIFIC LEGAL RIGHTS, BUT YOU MAY HAVE OTHER RIGHTS, WHICH VARY FROM STATE TO STATE. SOME STATES DO NOT ALLOW A LIMITATION ON HOW LONG A WARRANTY LASTS, SO SUCH LIMITATIONS MAY NOT APPLY TO YOU.

LIMITATION OF LIABILITY FOR SHAREWARE AND REGISTERED COPIES. IN NO EVENT SHALL WE BE LIABLE FOR ANY INCIDENTAL, CONSEQUENTIAL, OR PUNITIVE DAMAGES WHATSOEVER ARISING OUT OF USE OF THE PROGRAM OR YOUR RELATIONSHIP WITH US, INCLUDING WITHOUT LIMITATION ANY OR ALL DAMAGES FOR LOSS OF PROFITS, BUSINESS INTERRUPTION, LOSS OF INFORMATION OR ANY PECUNIARY LOSS, EVEN IF WE HAVE BEEN ADVISED OF THE POSSIBILITY OF SUCH DAMAGES. SOME STATES DO NOT ALLOW EXCLUSION OR LIMITATION OF LIABILITY FOR INCIDENTAL OR CONSEQUENTIAL DAMAGES, THEREFORE THE ABOVE IMITATION MAY NOT APPLY TO YOU. THE REFUND, REPLACEMENT AND TEMPTED REPAIR REMEDIES FOR REGISTERED COPIES STATED IN THE "LIMITED WARRANTY" SECTION ABOVE SHALL BE YOUR SOLE REMEDY FOR ANY AND ALL PROGRAM DEFECTS, PROGRAM ERRORS, OR DOCUMENTATION ERRORS.

Roger's Rapid Restart is copyright (c) 1991-1994 Plannet Crafters, Inc. All Rights Reserved.

LHA's SFX (Self-Extraction Utility) Copyright (c) 1991 Yoshi

Plannet Crafters, Roger's Rapid Restart, Rapid Restart, and "Just place your order and wait for space to catch up with time" are trademarks of Plannet Crafters, Inc.

All other product names may be copyright and registered or unregistered trademarks / tradenames of their respective owners.

# The Association of Shareware Professionals (ASP)

#### ASP -- What is it

ASP, the Association of Shareware Professionals, was formed in April 1987 to strengthen the future of shareware (user supported software) as an alternative to commercial software. Its members, all of whom are programmers who subscribe to a code of ethics or are non-programmers sincerely interested in the advancement of shareware, are committed to the concept of shareware as a method of marketing.

#### ASP's primary goals are:

- To inform users about shareware programs and about shareware as a method of distributing and marketing software;
- To encourage broader distribution of shareware through user groups and disk dealers who agree to identify and explain the nature of shareware;
- To assist members in marketing their software;
- To provide a forum through which ASP members may communicate, share ideas, and learn from each other; and
- To foster a high degree of professionalism among shareware authors by setting programming, marketing and support standards for ASP members to follow.

#### **ASP Ombudsman Information**

This program is produced by a member of the Association of Shareware Professionals (ASP). ASP wants to make sure that the shareware principle works for you. If you are unable to resolve a shareware-related problem with an ASP member by contacting the member directly, ASP may be able to help. The ASP Ombudsman can help you resolve a dispute or problem with an ASP member, but does not provide technical support for members' products. Please write to the ASP Ombudsman at 545 Grover Road, Muskegon, MI 49442-9427 or send a CompuServe message via CompuServe Mail to ASP Ombudsman 70007,3536.

# **Program Credits**

#### "Just Place Your Order and Wait for Space to Catch Up With Time"

This program was produced by Plannet Crafters, Inc. We have specialized in Windows programming since Windows 3.0 was released and plan to ride the crest of the GUI-Wave into the future...

Plannet Crafters firmly believes that high-quality software products can be produced and marketed by small companies with dedicated employees who don't like much of the bureaucracy that pervades most corporations. We don't wear suits or ties, we avoid overly long meetings, and we make our own hours. However, we work long and hard to produce outstanding software.

We have growing line of Windows utilities that assist you in making the most of your computer. Look for them!

# **Technical Support**

Technical support for Roger's Rapid Restart is available to all registered users. If you are not a registered user, we will provide limited assistance to help you install and become sufficiently proficient for proper evaluation.

Technical assistance prior to registration is only available through electronic mail or regular mail.

Full Technical Support following registration is also available by phone. However, we encourage you to use electronic mail to contact us. As you can see below, we have access to most of the common online services and we visit them often. Because it is written, EMail allows for more concise questions as well as more detailed answers.

This support will be provided for a period of 180 days (6 months) following registration (there is a limit of 15 minutes for phone support without the purchase of a support contract).

Additional support and/or training contracts may be purchased. Please contact Plannet Crafters for further information.

For all questions, problem reports, comments and suggestions, please contact us at <u>Plannet Crafters</u>.

# How to Order / Register Roger's Rapid Restart

Roger's Rapid Restart is being distributed as shareware. This is also known as "try before you buy" marketing. The trial-license agreement provides for an ample evaluation period of 21 days. <u>If you continue to use this software, you must buy it!</u>

We have endeavored to make registration easy and painless. You may register via Mail, Phone, FAX or Electronic Mail.

Registered users will receive a copy of the most current version of Roger's Rapid Restart, and a registration code which will remove the registration reminder screen on startup. In addition, registered users also receive technical support by phone, a bonus DOS utility to reboot your system from a batch file, as well as free upgrades to future versions (shipping / handling extra).

For full details on registering, simply click on the "Register Me!" buttons present on the Registration Reminder Screen as well as the main dialog.

If you have any questions relating to registration, please contact <u>Plannet Crafters</u>.

Once registered, the "Register Me!" buttons will not be accessible. If you wish to order additional copies, details are provided below:

#### **Ordering Information**

The cost for a single copy of Roger's Rapid Restart is \$10.00, plus an additional charge of \$2.00 for shipping and handling in the U.S. / Canada, and \$5.00 international.

You may order by phone if you are paying with a VISA, MasterCard, or American Express. Our number is (404) 740-9821 (9-5 Eastern U.S. Time).

If you wish to order a copy via mail, fax, or email, please include the following:

- Name
- Address
- Phone Number
- Product you are registering (Roger's Rapid Restart)
- Check, Money Order, Cash, or Credit card number and expiration date if sending via regular mail
- Credit card number and expiration date if sending via fax or email

Please forward your order to Plannet Crafters

### How to Contact Plannet Crafters

#### <u>Mail</u>

Plannet Crafters, Inc. P.O. Box 450 Alpharetta, GA 30239-0450 USA

#### Phone

(404) 740-9821 (9 - 5 Eastern U.S. Time)

#### Fax

(404) 740-1914 (24 hours / day)

#### The Plannet Crafters BBS

Our BBS serves two primary functions:

- 1) It is one of the best ways for you to get detailed tech support. In addition to personal answers to your technical questions, we have a series of Tech Tips available which answer many common questions.
- 2) It contains the latest version of Roger's Rapid Restart as well as other products from Plannet Crafters.

It is available 24 hours / day, and supports baud rates up to 14.4 KBPS.

The number is (404) 740-8583

#### **Electronic Mail**

CompuServe: 73040,334

Internet: 73040.334@compuserve.com

dmandell@aol.com

America Online: DMandell
GEnie: D.MANDELL1
Prodigy: VSFB48A
MCI Mail: 572-7179

#### Other Products

Be sure to check out Plannet Crafters' other products, available as shareware:

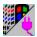

Plug-In for Windows Version 2

#### **Overview**

#### Plug-In Fills the Holes in Windows!

Plug-In for Windows is an enhancement utility that seamlessly integrates with the Windows environment. It operates "behind the scenes," but is always there when you need it.

Plug-In for Windows, Version 2 is the follow-on to Plug-In for Program Manager 1.x, which won lots of praise and the following industry awards:

- Windows Magazine 1994 Win 100 Award
- Windows Magazine 1993 Win 100 Award
- Byte Magazine / Jerry Pournelle's 1993 User Choice Award
- Byte Magazine / Jerry Pournelle's 1992 User Choice Award

#### Plug-In includes the following features:

#### **Program Manager Enhancements**

- Nested Groups and Group Management.
- Customizable Group Icons
- Customizable Program Manager Title
- Instant menus of all items in a group
- Save Settings Now

#### **Custom Cursors**

- Change the Standard and Wait cursors to a wide variety of shapes and sizes.
- Enhance other cursors (easy-to-see I-Beam; larger, bolder sizing cursors)
- Cursor Wrap at screen edges
- Reverse cursor colors

#### **Resource Alerts**

- Plug-In automatically tracks memory, system resources, and disk utilization.
- User-defined thresholds and actions
- Display a message box, play a sound, and/or launch a program when a resource drops below its threshold.

#### QuickRun Menu

- Instant access from any application using Plug-In's Power Button
- Very easy to configure
- Supports nested menus

- Includes ability to display a task list, run an internal Plug-In command, insert Program Manager groups, and much more.

#### **Title Bar Displays**

- Display date, time, resources, stopwatch on the active title bar
- Full choice of configuration options, including text color, background color, and fonts

#### **Alarms and Scheduler**

- Powerful alarms remind you of important events
- Schedule programs to run while you are away from your system
- Display message boxes and play sounds

#### **Sound Support**

- Event sounds ... play specific sounds when you open, close, minimize, move applications
- Talking Clock
- Chimes
- InstaSound shortcut key

#### Miscellaneous

- Screen Saver Enhancements. Instant-on and never-on corners, but a shortcut key.
- Control Center dialog gives you a central place to configure all of Plug-In's options.

Registration Fee: \$20.00 + Shipping / Handling (\$3 U.S. / Canada, \$5 International)

System Requirements: Any system with Windows 3.1